### Princípios de Telecomunicações PRT60806 Aula 08: Análise na frequência (parte 3) Professor: Bruno Fontana da silva 2014

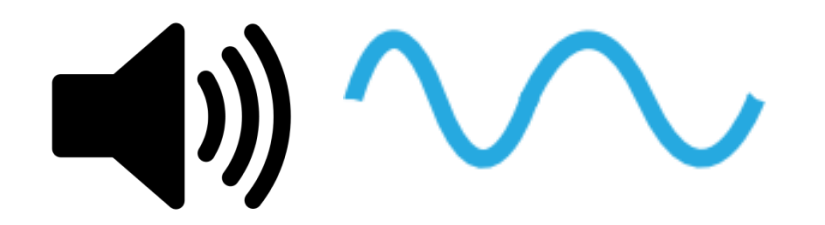

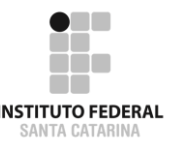

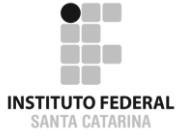

# ANÁLISE EM FREQUÊNCIA: AMPLITUDE E FASE

Identificando Frequências, Amplitudes e Fases do sinal

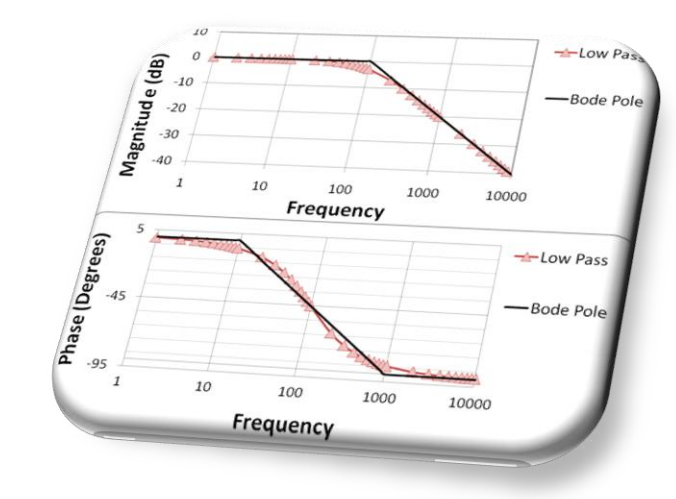

Para descrever um sinal no domínio da frequência por análise de Fourier (soma de cossenos), precisamos das respostas para as seguintes perguntas:

- 1) Quais frequências compõe o sinal?
- 2) Qual a amplitude do cosseno nessas frequências?
- 3) Qual a fase do cosseno nessas frequências?

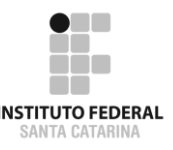

# 1) Quais frequências compõe o sinal?

No gráfico de amplitudes (magnitudes), ver os valores de frequência (eixo horizontal) com magnitudes não nulas.

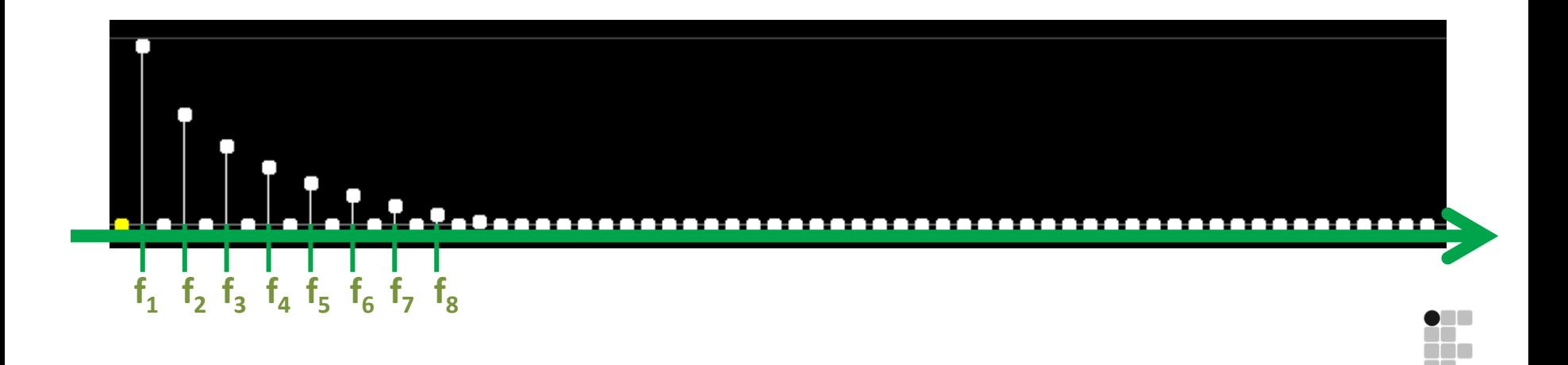

## 2) Qual a amplitude do cosseno nessas frequências?

No gráfico de amplitudes (magnitudes), ver os valores das amplitudes no eixo vertical. Cuide se a escala de amplitudes está na forma linear ou decibel.

As amplitudes que multiplicam os cossenos são na escala linear.

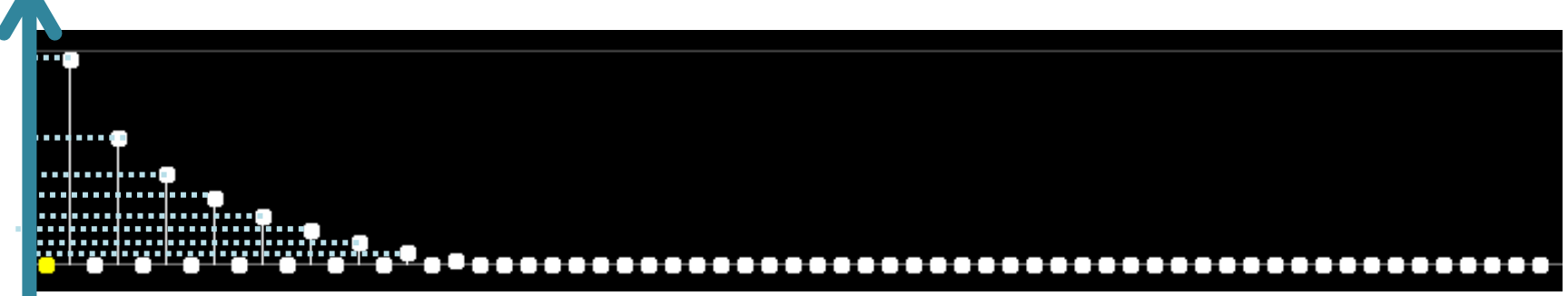

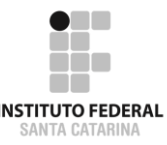

## 3) Qual a fase do cosseno nessas frequências?

Há um segundo gráfico geralmente apresentado junto com as amplitudes. É o gráfico de fase. Para as frequências correspondentes, observa-se qual é a fase do cosseno. Veja se a escala está em graus ou radianos.

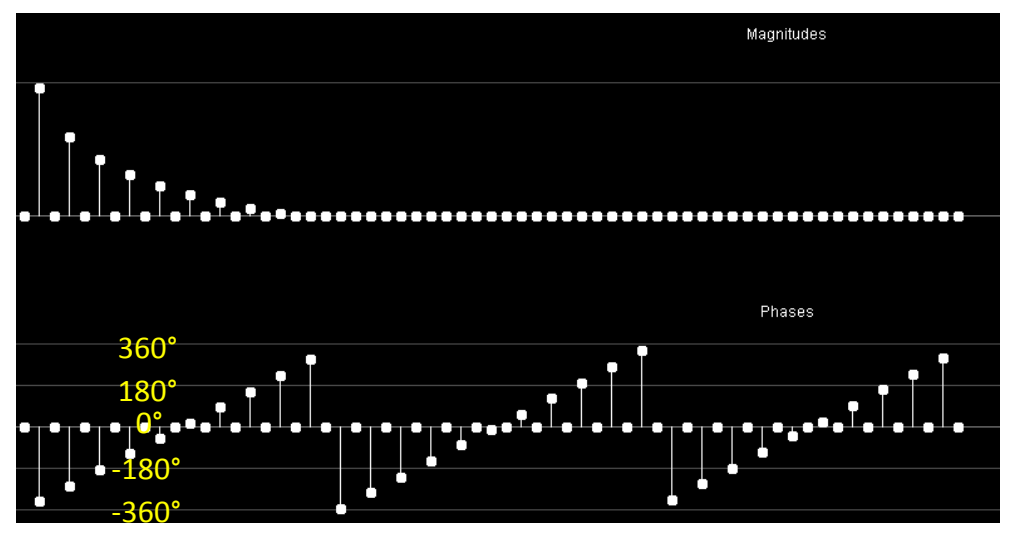

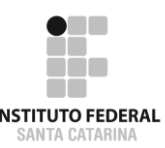

Com as respostas das perguntas anteriores, descrevemos o sinal no domínio do tempo como:

$$
v(t) = A_1 \cos(2\pi f_1 t + \theta_1)
$$
  
+ A\_2 \cos(2\pi f\_2 t + \theta\_2)  
+ A\_3 \cos(2\pi f\_3 t + \theta\_3)

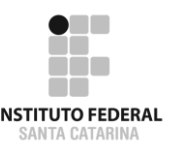

**\* ϴ (ângulos do cosseno) em radianos.**

# REPPESENGOĞO dO SiNƏL NƏ FPEQUÊNCIƏ

Com as respostas das perguntas anteriores, descrevemos o sinal no domínio do tempo como:

$$
v(t) = A_1 \cos(360f_1t + \theta_1)
$$
  
+ A\_2 \cos(360f\_2t + \theta\_2)  
+ A\_3 \cos(360f\_3t + \theta\_3)

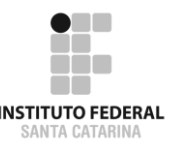

\*  $\theta$  (ângulos do cosseno) em graus.

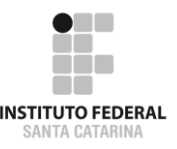

# ANALISANDO ESPECTROS EM FREQUÊNCIA DOS SINAIS

Gráficos em decibel e Aplicativos

## Smartphone: Specscope

**Ruído audível de um notebook em um ambiente silencioso.**

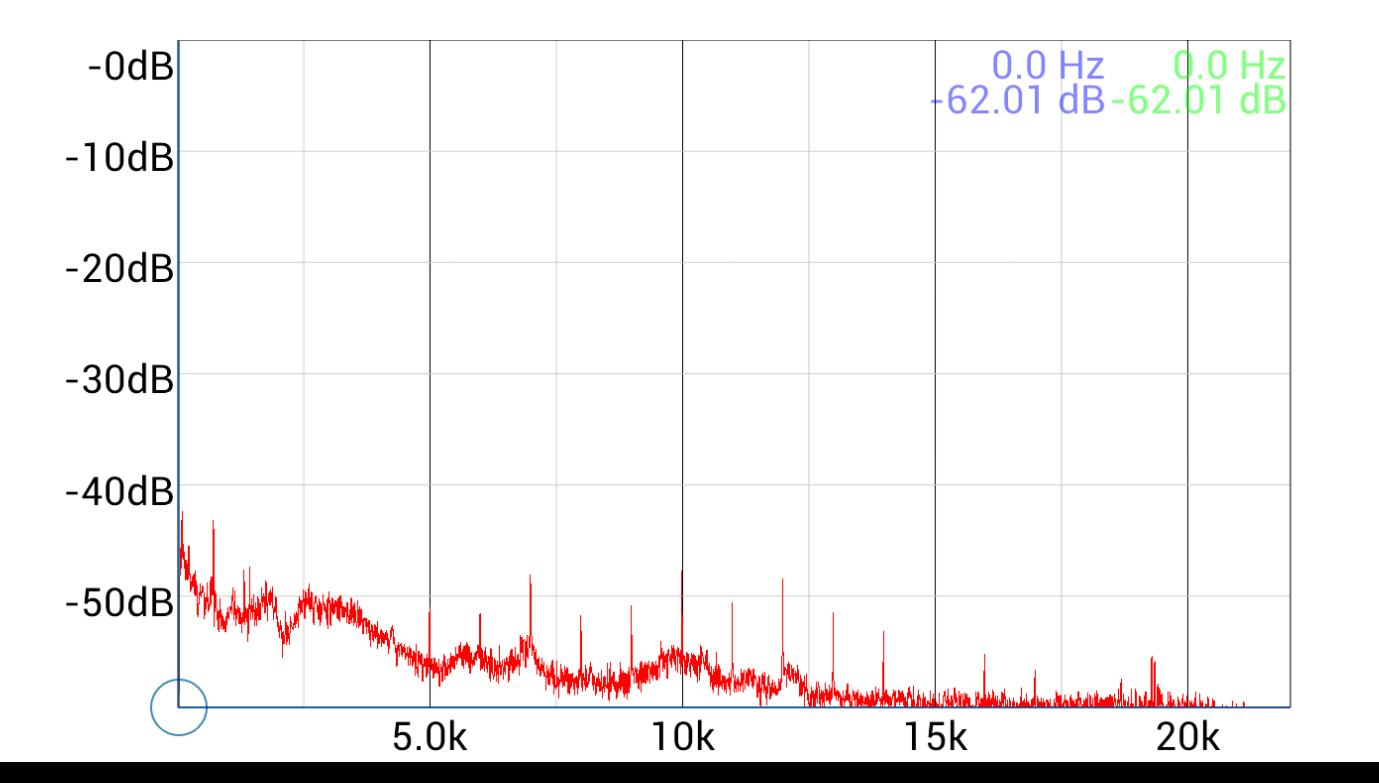

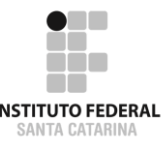

## Smartphone: Specscope

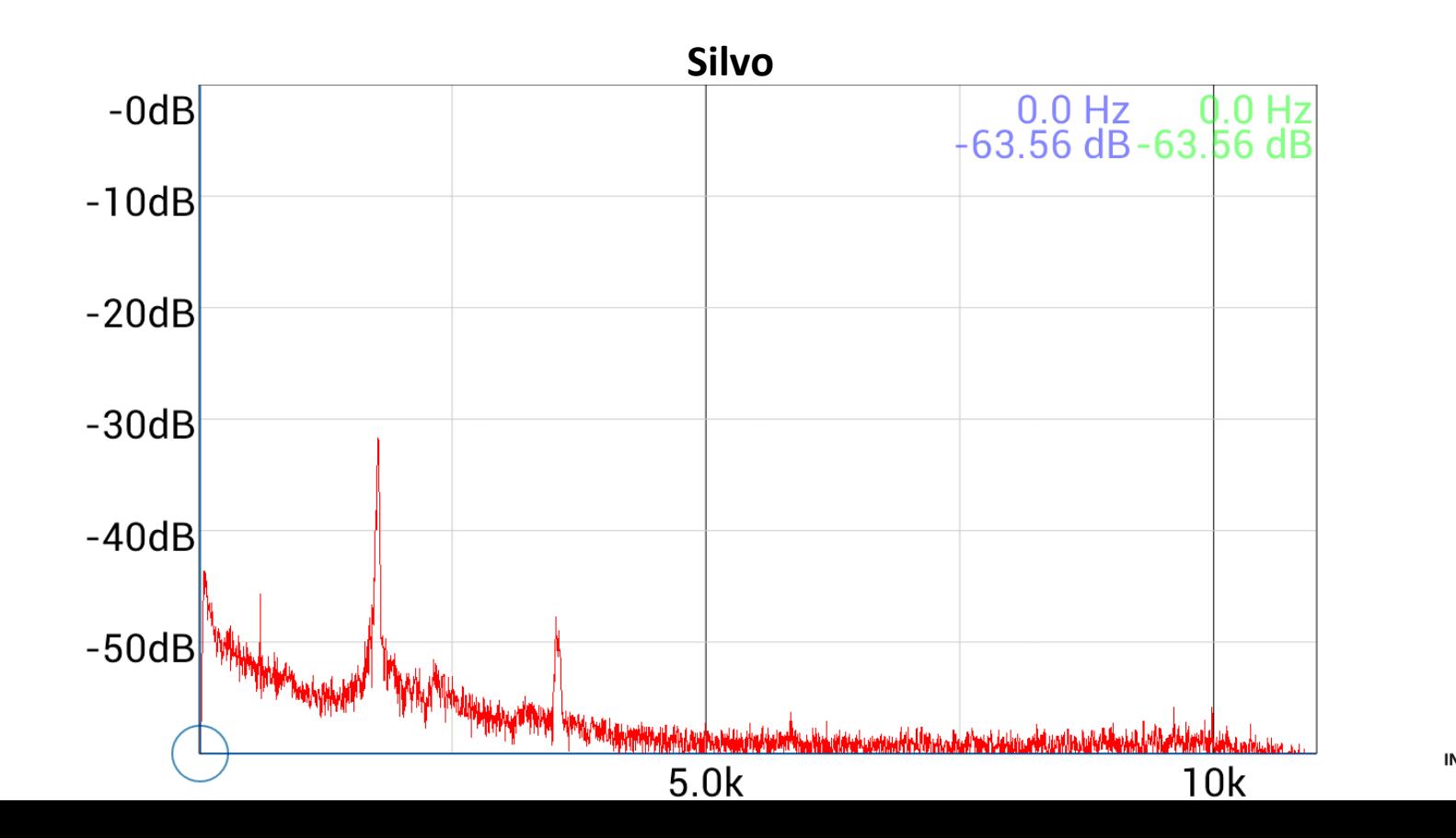

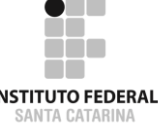

#### **Um acorde simples:**

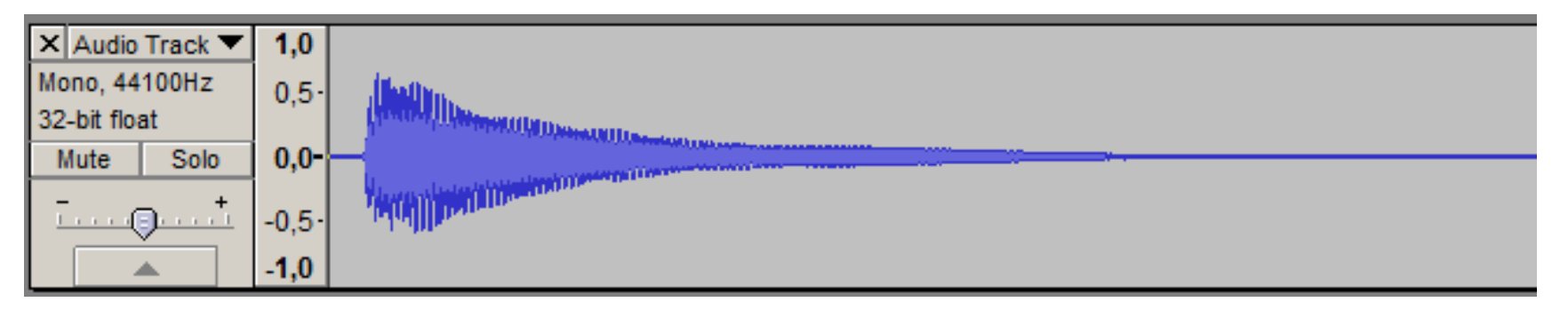

**Periódico ou não periódico?**

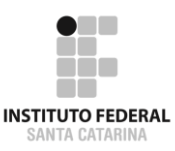

#### **Selecione o intervalo desejado Analyze > Plot Spectrum**

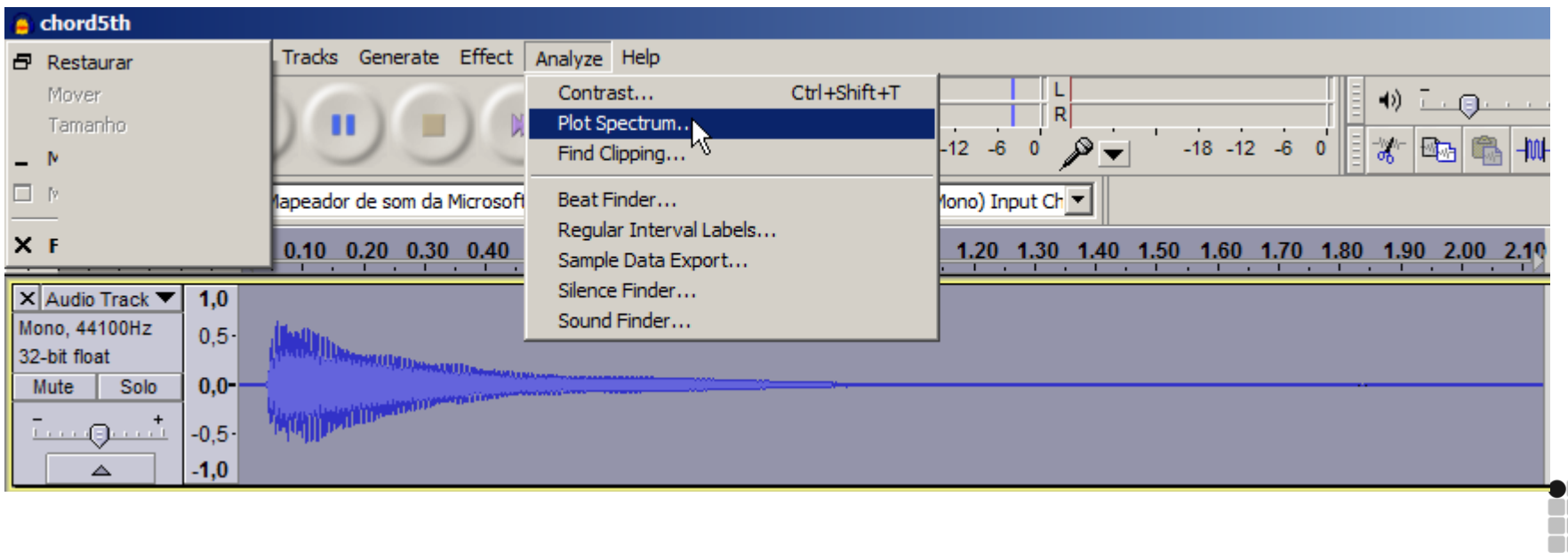

**INSTITUTO FEDERAL** SANTA CATARINA

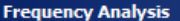

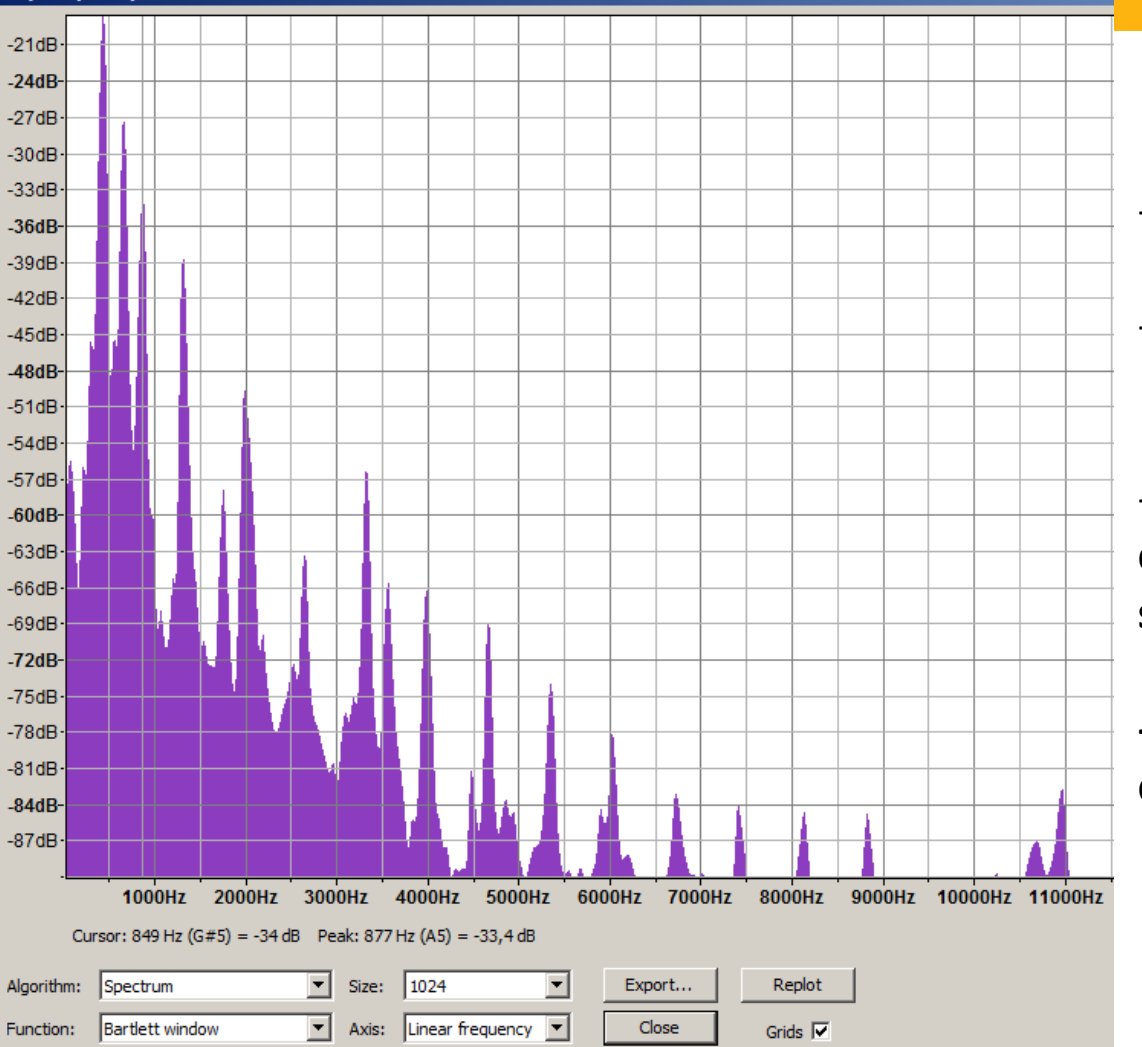

-**Amplitudes e frequências**

-**Amplitudes estão em dB 20log(x)**

-**Neste caso: "infinitas" frequências compõe o sinal (algumas mais significativas que as outras).**

**- Botão export gera um arquivo .txt com as informações do gráfico**

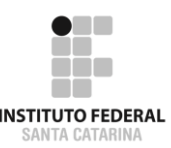

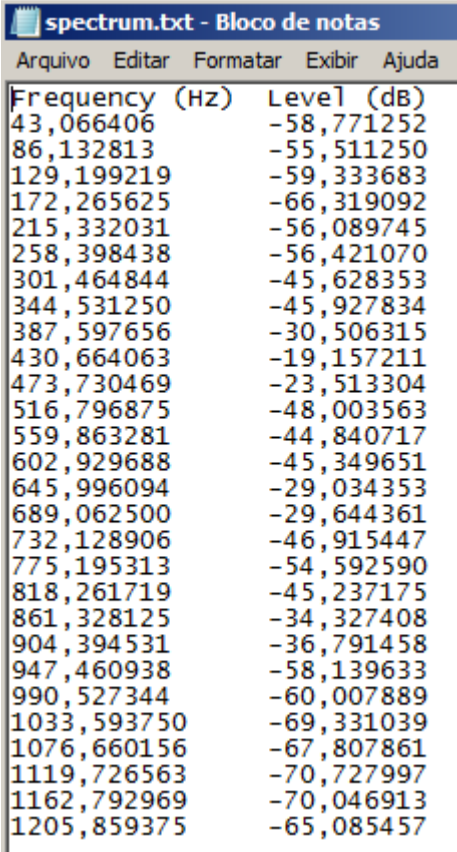

#### -**Botão export gera um arquivo .txt com as informações do gráfico.**

#### -**Podemos importar esses valores no Excel ou LibreOffice Calc.**

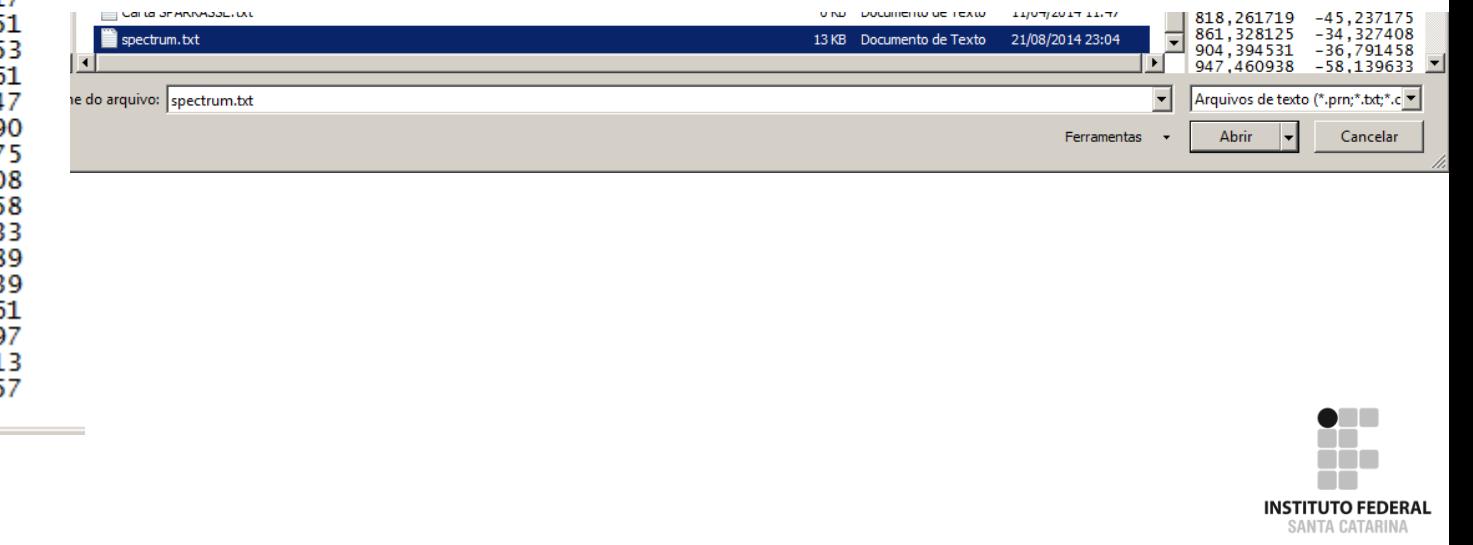

Audacity

#### - **Com os valores no Excel, podemos plotar novamente o gráfico.**

**Level (dB)**

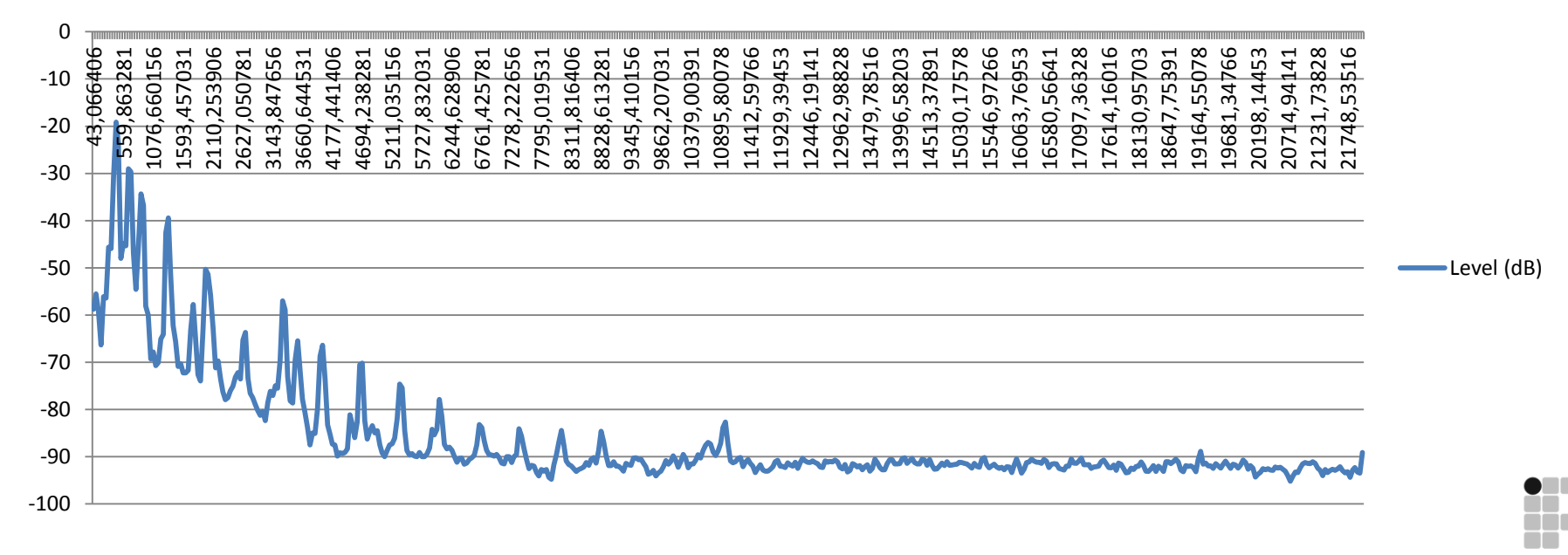

**INSTITUTO FEDERAL** SANTA CATARINA

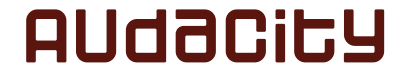

#### - **E também converter a amplitude para a escala linear. Level (V)**

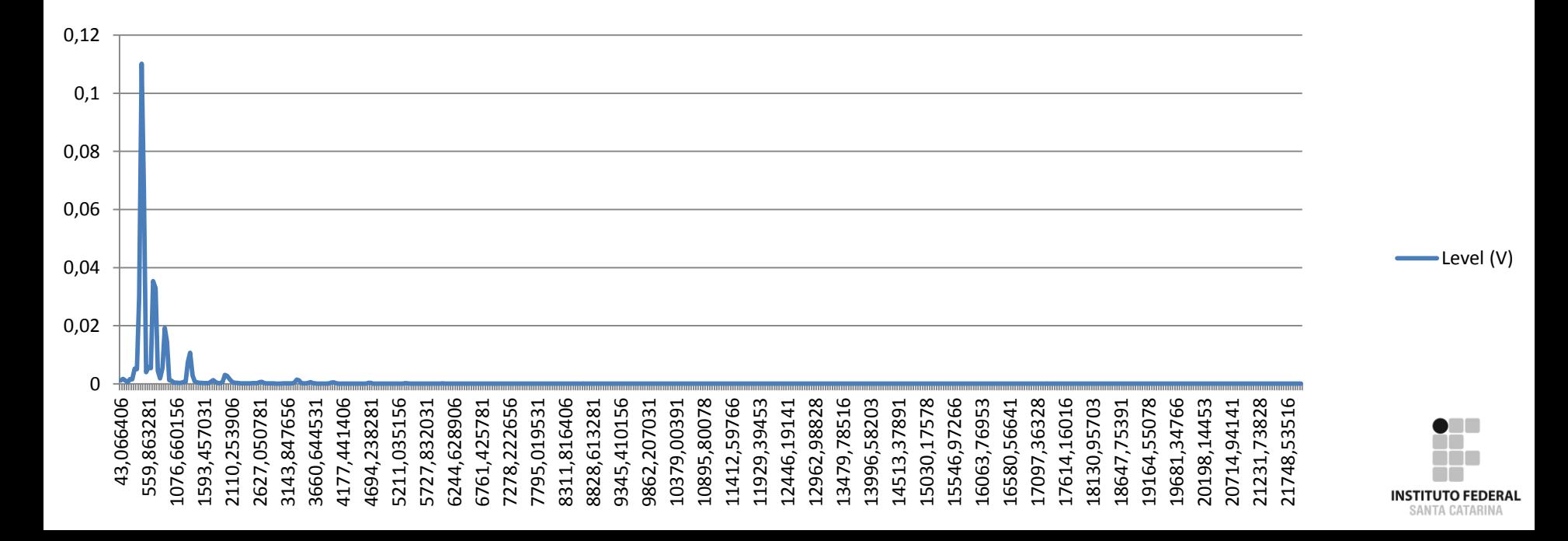

#### **Voltando ao audacity, podemos dar um zoom no começo do acorde.**

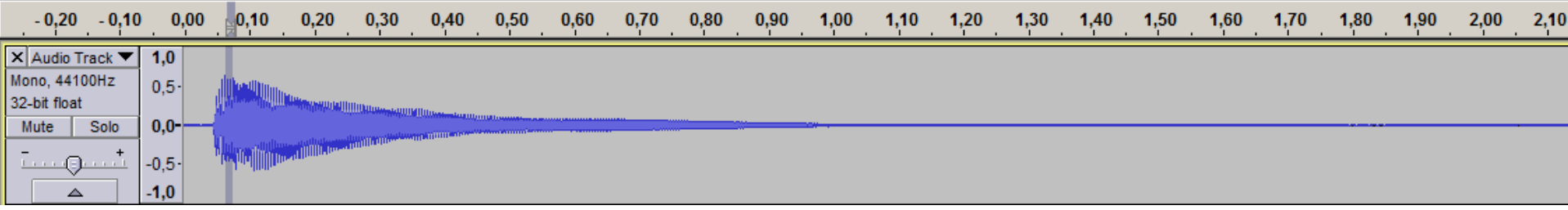

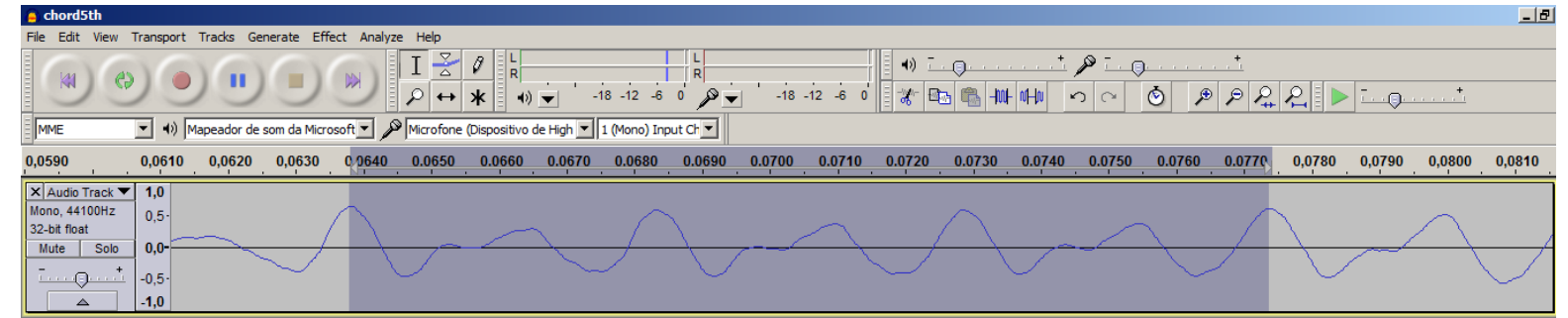

#### **Periódico ou não periódico?**

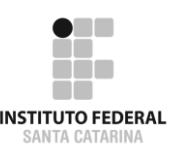

#### **Podemos editar o áudio e tentar "transformar " o acorde em um sinal periódico.**

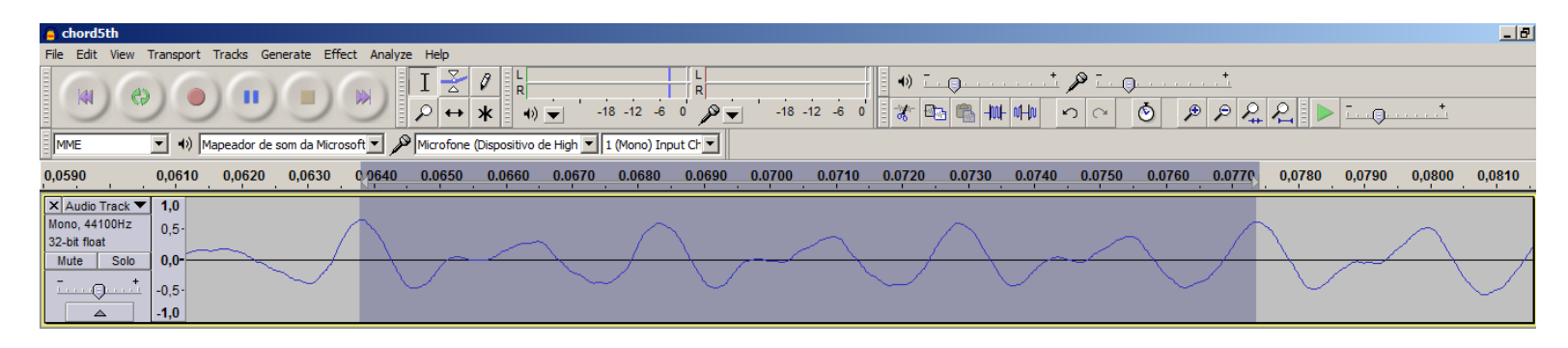

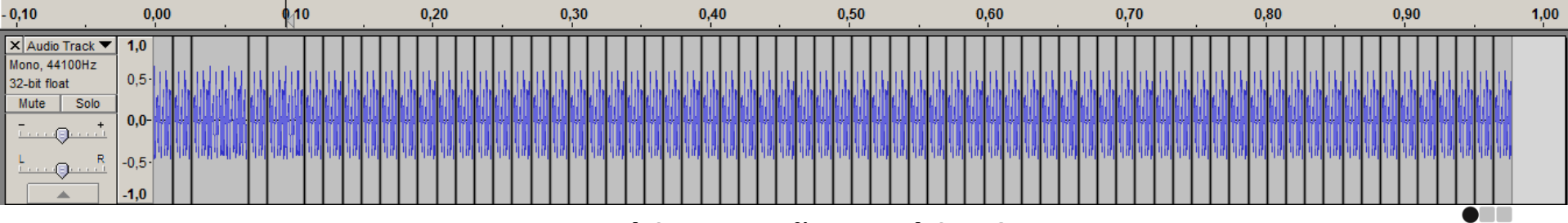

**Periódico ou não periódico?**

**INSTITUTO FEDERAL SANTA CATARINA** 

#### **Sinal aperiódico**

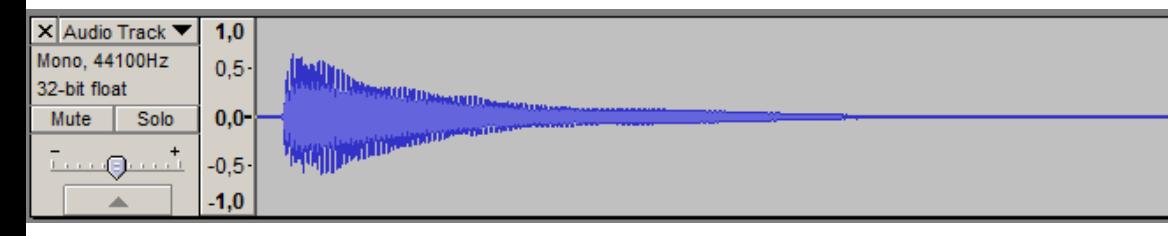

#### -**Análise em frequência: muitas frequências para compor o sinal.**

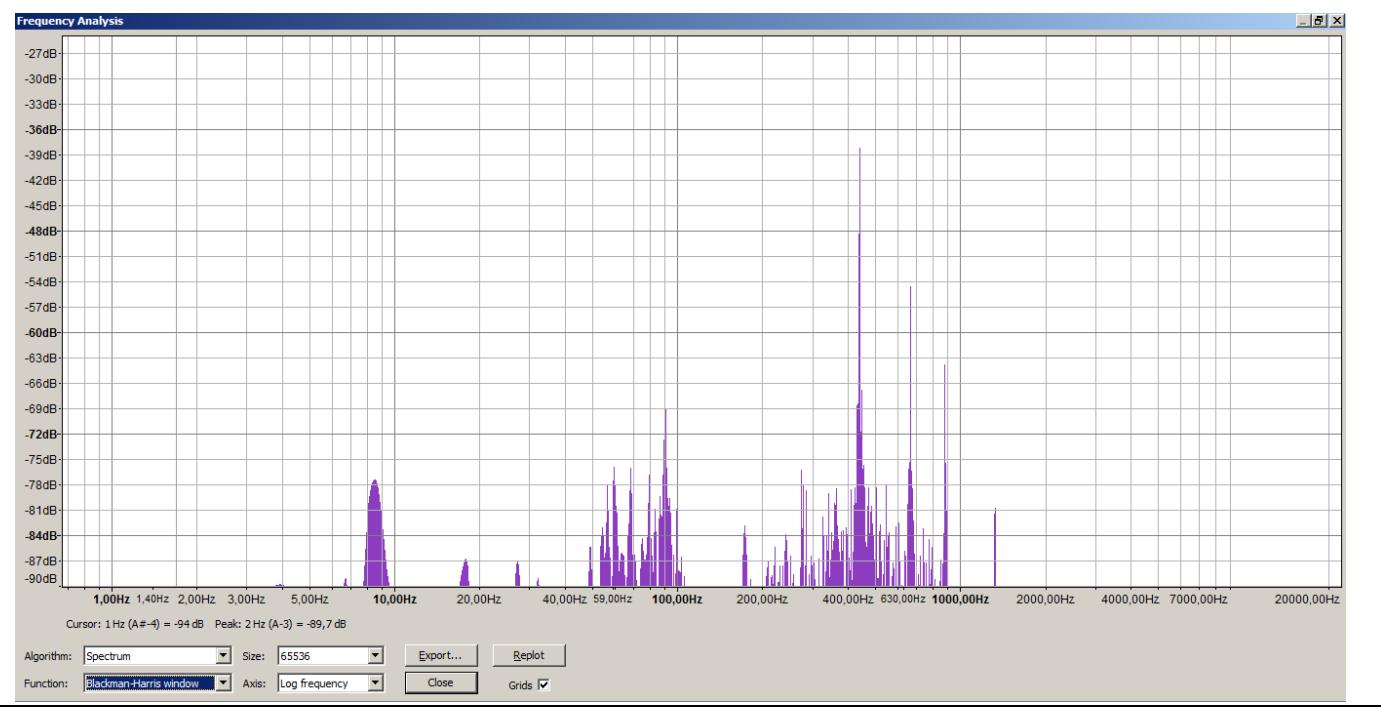

*NSTITUTO FEDERAL* **SANTA CATARINA** 

#### **Sinal periódico**

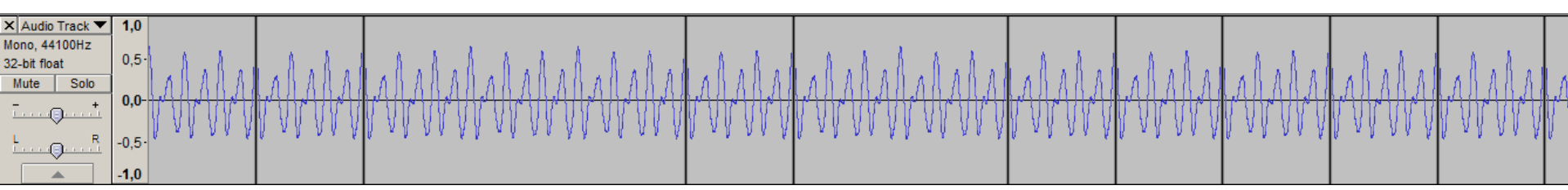

#### -**Análise em frequência: frequências mais bem definidas ('poucas' significativas).**

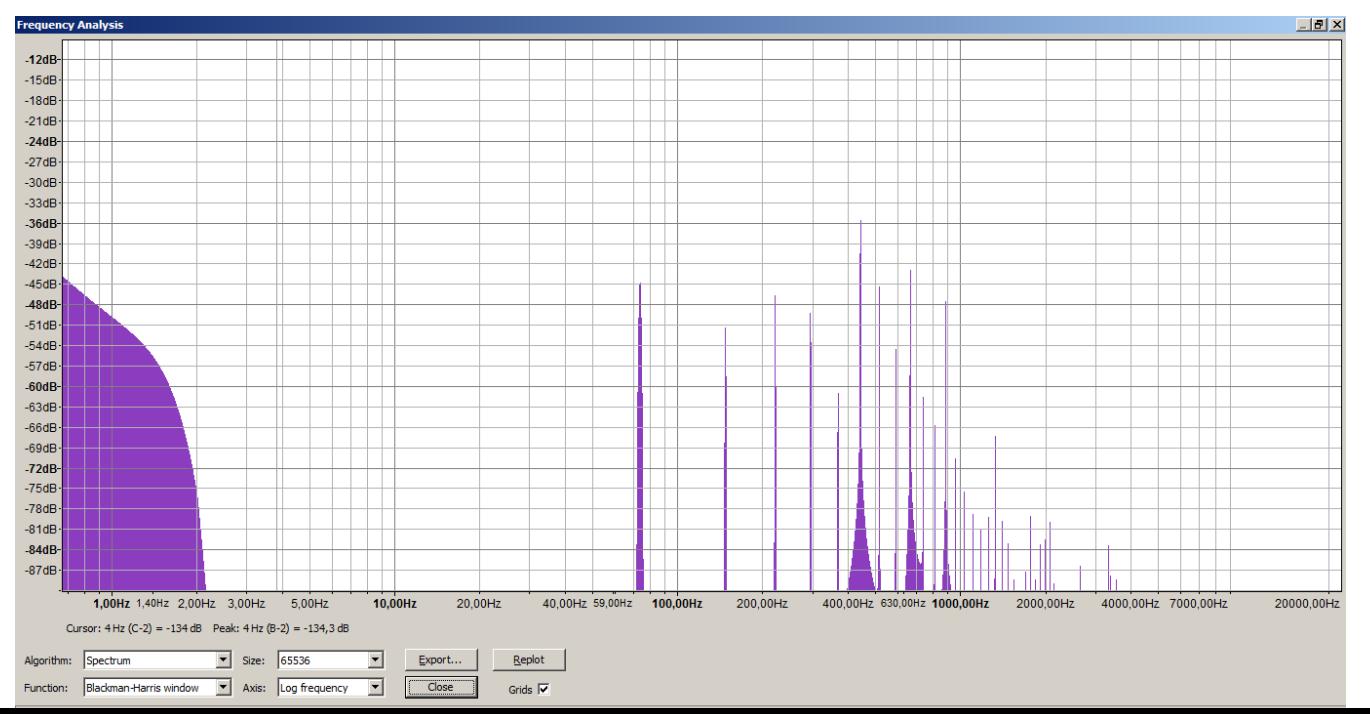

**NSTITUTO FEDERAL** SANTA CATARINA

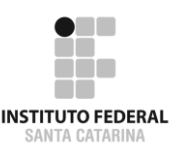

# EXERCÍCIOS

Correção do exercício da aula anterior

# APLiCativo Java para Análise em Frequência

http://www.falstad.com/fourier/

## Exercício: considerando a fundamental de 1 kHz identifique as principais frequências dos seguintes sinais

- (a) para a onda triangular
- (b) para onda quadrada
- (c) para onda senoidal do retificador completo

# Anote amplitude, fase e frequência. Escreva os sinais no tempo.

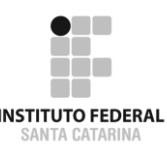

# TAPPER de CASA

http://www.falstad.com/fourier/

# Reproduza os sinais anteriores utilizando o Microsot Excel ou LibreOffice Calc.

- a) Gerar uma tabela de valores no tempo;
- b) Escrever as funções;
- c) Calcular o valor da função nos tempos da tabela;
- d) Plotar os gráficos.

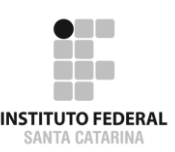

Hi, Dr. Elizabeth?<br>Yeah, Jh... I accidentally texak<br>the Fourier transform of my cat... Meou!

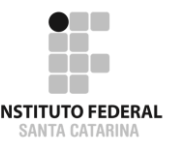